## **Handleiding inloggen SAP GUI via VPN**

Het verzoek is om zoveel mogelijk VPN te gebruiken in plaats van de Citrix-omgeving. De Citrixlicenties zijn zeer beperkt, terwijl er voldoende VPN-licenties beschikbaar zijn om thuis te werken.

Het inloggen op SAP GUI vanuit huis via VPN werkt bijna hetzelfde als vanaf je UU-werkplek. Hieronder de benodigde stappen:

1. Start de VPN-verbinding op via Cisco AnyConnect

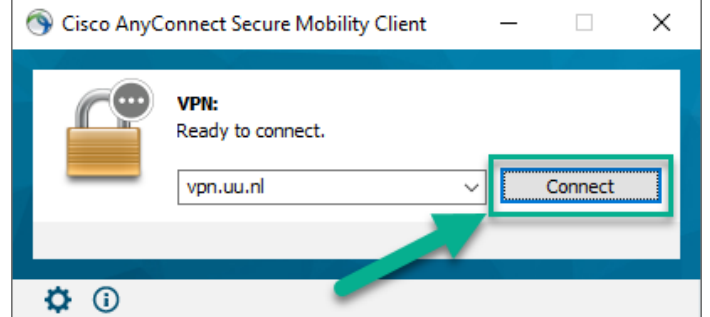

2. Voer je SolisID en wachtwoord in.

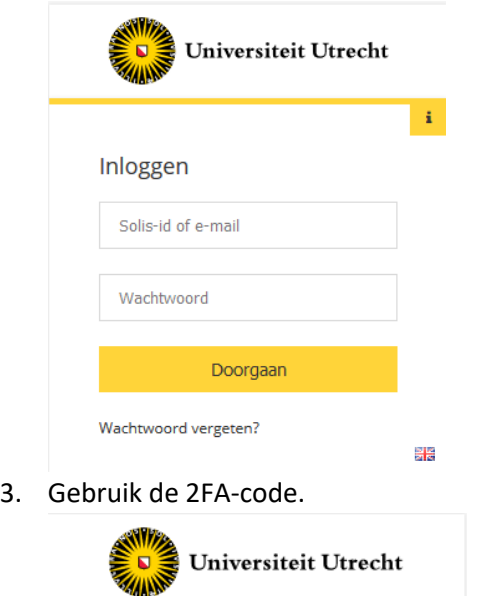

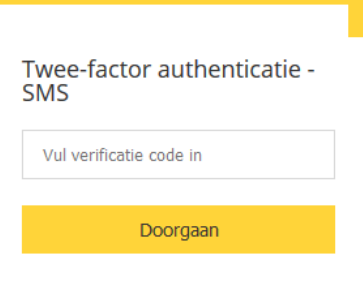

Klik voor meer informatie over het gebruik van 2FA op deze link: <https://manuals.uu.nl/nl/handleiding/twee-factor-authenticatie-faq/>

農農

4. Start de SAP GUI die op je laptop geïnstalleerd staat.